### COUNSEL'S CHAMBERS LIMITED

P: +61 2 9221 6235 E: support@ccl.com.au W: www.ccl.com.au A.B.N. 72 000 111 302

Level 1 Selborne Chambers 174 Phillip Street Sydney NSW 2000 Australia DX: 973 Sydney

# CCL Network Troubleshooting Cheat Sheet

## Wired Connections in Chambers – Windows

Please follow these steps if your Windows device is using wired networking via an Ethernet cable & you are having issues connecting to the CCL Network.

#### 1. Have you restarted your device?

- **EXECT** If not, please close any open applications, restart the computer  $\&$  see if this resolves your issues
- If the issue persists, please continue to Step 2

#### 2. Is the Ethernet cable plugged in properly on both ends & not damaged in any way?

- Please check the whole cable run from the device to either the wall socket or the back of the Cisco phone
- **EXT** If in doubt, try using a different Ethernet cable to rule out issues with cable damage
- Proceed to Step 3 if required
- 3. Do you have an active Cisco phone in your room with the Ethernet cable from your computer NOT currently plugged into it?
	- Please connect the cable to the "PC" port on back of the phone
	- **EXECT:** Restart your computer  $\&$  see if this resolves the issues. If not, proceed to Step 4
- 4. Do you have a Cisco phone in your room with the Ethernet cable from your computer currently plugged into it?
	- Please disconnect & reconnect the cable in the "SW" port on the back of the phone
	- **.** The phone will **power down & back up** again please wait up to a minute for this to complete
	- **EXPLO FIGHT IF the phone does not turn back on, please contact CCL Network Support**
	- If the phone does turn back on, but the issues persist, please proceed to Step 5

#### 5. If the issues are persisting, please complete further troubleshooting steps below:

- Please open a web browser (Firefox, Chrome etc) & try to load an external website (Google, Wikipedia etc)
- An external website loading successfully is indicative of a working network connection
- If the website fails to load, please proceed to Step 6

### CCL Network Troubleshooting Cheat Sheet

Wired Connections in Chambers – Windows

- 6. If the issues are persisting, please complete further troubleshooting steps below:
	- **Please open a web browser** (Firefox, Chrome etc)  $\&$  try to **load the internal website** "http://login.ccl.com.au"
	- **E** If the website loads & asks you for your CCL Network username/password, please enter these details & it should provide you with temporary Internet access
	- **E** If the website fails to load, please proceed to Step 7

#### 7. If the issues are persisting, please complete further troubleshooting steps below:

- **I.** In Windows 10, please open the Settings window (click on the Start Menu icon  $\&$ then the Settings cog)
- Click on Network & Internet item
- **E** Click on Troubleshoot option (as per image below)
- **E** This will possibly take some time to complete, please allow for the process to finish
- Once the Network Troubleshooter has completed, please check the status of your Internet access again

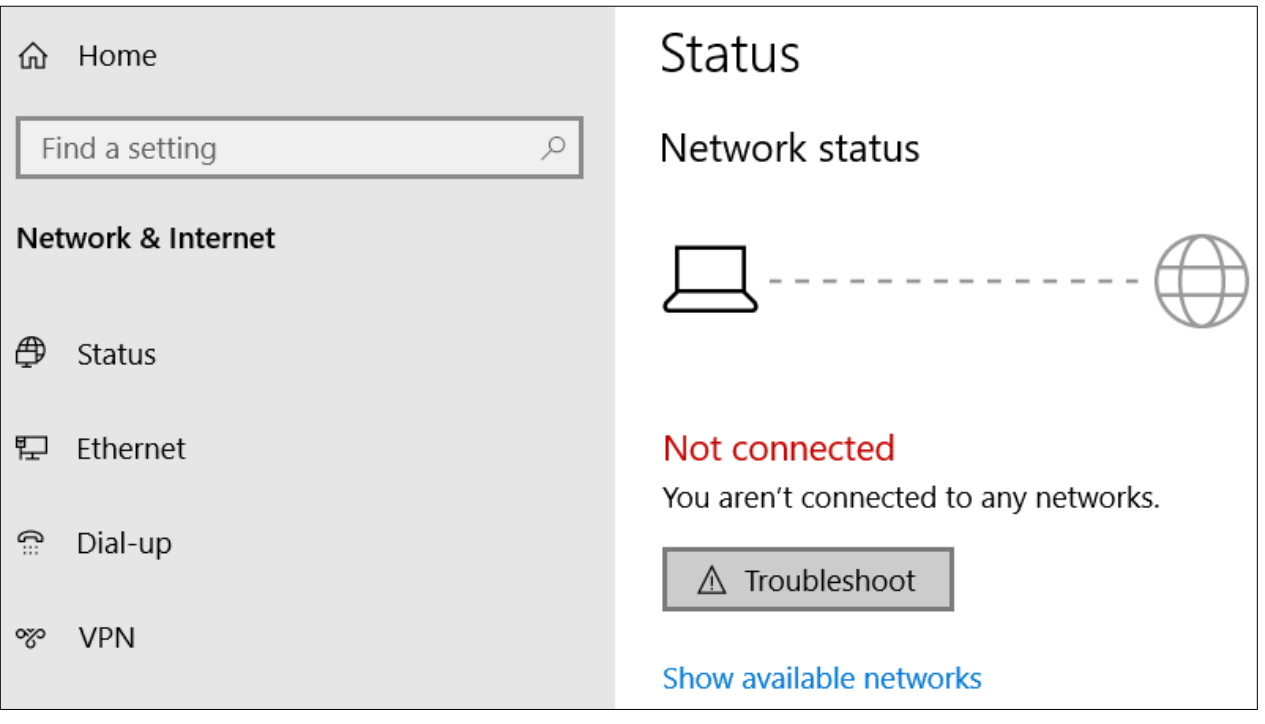

If all of the above steps have been completed & you still are unable to connect to the CCL Network, please contact CCL Network Support for further assistance on (02) 9221 6235 or via email at [support@ccl.com.au.](mailto:support@ccl.com.au)